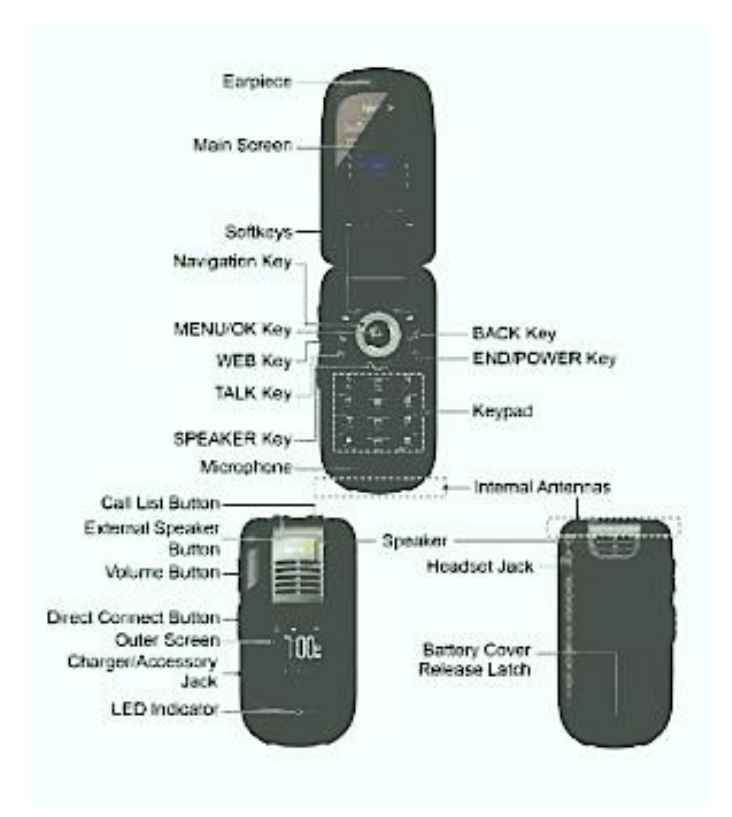

Your EventTone Sprint Duracore Direct Connect Phone

How To Use Your Sprint Direct Connect Phone Through Your List of Contacts

The Sprint Duracore Direct Connect Phone allows you to make direct, push to talk phones from the list of contacts that have been programmed into your phone. The process is simple:

- 1. From the phone's standby mode, press the Contacts button. It is the soft key located directly below the word "Contacts" on the inside screen.
- 2. Once that button is pressed your contacts list will appear. Using the scroll button, scroll to the contact you wish to contact.
- 3. Once you have highlighted the contact you wish to connect with simply push the Direct Connect Button on the left side of the phone (if you are looking at the phone.) Like a 2 way radio, you push to talk, release to listen.